### build.xmlproject3-6.0/

```
1: <?xml version="1.0" encoding="UTF-8"?>
 2:3: <!-- ==========================================================================
 4: Buildfile for Project 3, version 6.0
 5: Computer Science E-259
 6:7: This buildfile "shipped" in the root of the following hierarchy.
8:9:9: project3-6.0/
10: conf/
11: src/
12: cscie259/
13: project3/
14: wahoo/
15: temp/
16: webapps/
17: ROOT/
18: docs/19: cscie259/
20: project3/
21: wahoo/22: dtd/23: images/
24: WEB-INF/25: xml/26: cache/27: xsl/28:29:To compile Wahoo, execute 'ant compile' or 'ant' from within
30: project3-6.0/.
31:
32: To generate Javadoc for your code (in project3-6.0/webapps/ROOT/docs/),
33: execute 'ant javadoc' from within project3-6.0/.
34:35:To publish Javadoc for your code at
36: http://www.people.fas.harvard.edu/˜username/cscie259/javadoc/project3-6.0/,
37: where username is your FAS username, execute 'ant publish-javadoc' 
38: from within project3-6.0/.
39:40:40: To delete your bytecodes as well as Tomcat's logs and runtime
41: directories, execute 'ant clean' from within project3-6.0/.
42: ============================================================================ -->
43:
44: <project name="project3" default="compile" basedir=".">
45:46: <description>Project 3</description>
47:48:48: <!-- set global properties for this build -->
49: <property name="build" location="webapps/ROOT/WEB-INF/classes"/>
50: <property name="conf" location="conf"/>
51: <property name="docs" location="webapps/ROOT/docs"/>
52: <property name="logs" location="logs"/>
53: <property name="src" location="src"/>
54: <property name="temp" location="temp"/>
55: <property name="work" location="work"/>
56:57: \t\t <i>l</i> = -5 init -558: <target name="init">
59:60: <!-- set the standard DSTAMP, TSTAMP, and TODAY properties -->
61: <!-- according to the default formats -->
62: <tstamp/>
```
# 64: <!-- Create the build directory structure used by compile -->  $65:$  <mkdir dir=" $\frac{1}{2}$ build}"/>

63: $64:$ 

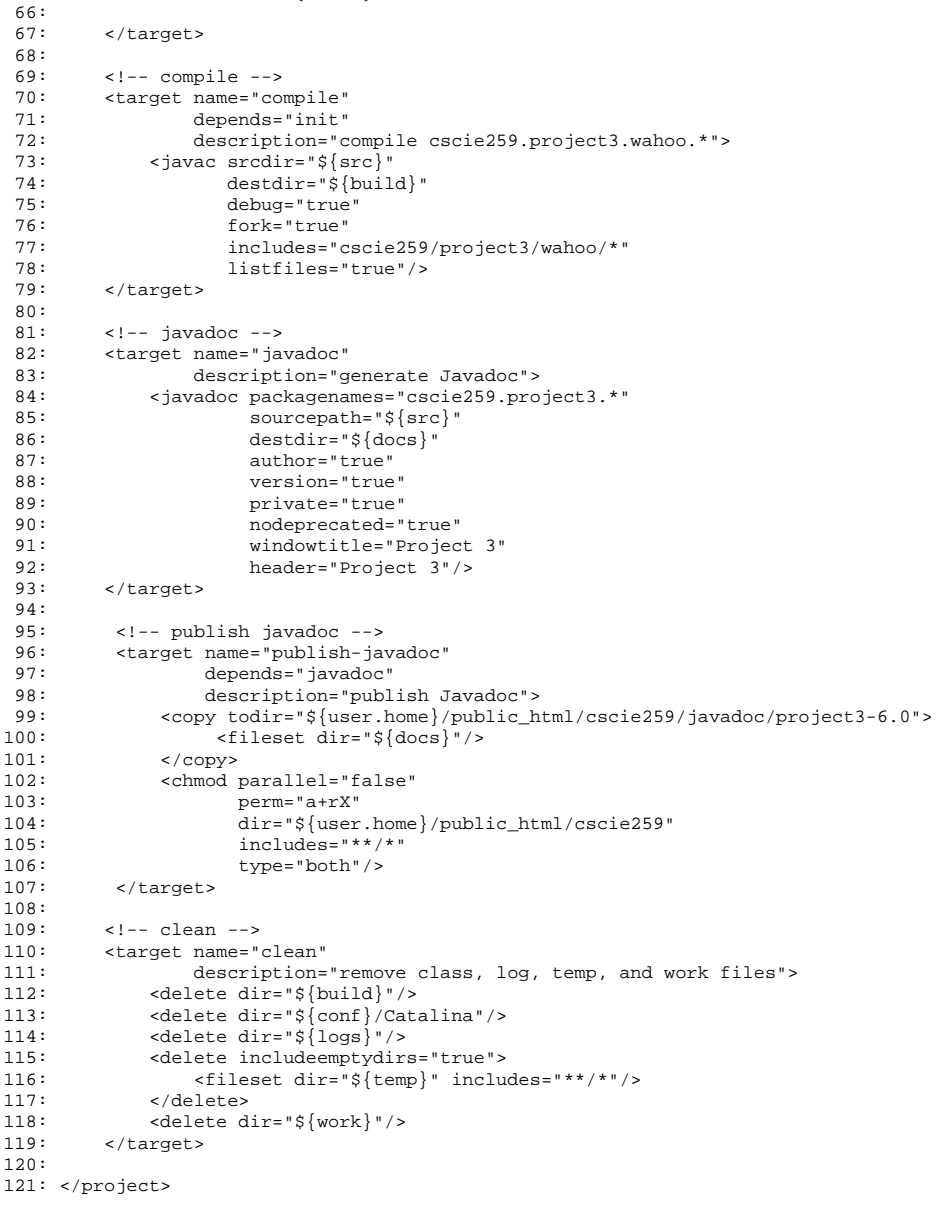

#### server.xmlproject3-6.0/conf/

```
1: <?xml version="1.0" encoding="UTF-8"?>
 2:3: <!-- ===========================================================================
 4: Configuration file for Project 3, version 6.0
 5: Computer Science E-259
 6:7: Be sure to set the value of the Server element's port
 8: attribute to an integer between 1024 and 65535, inclusive.
9: Of course, that port cannot already be in use. Nor can it
10: be the same value you choose for the Connector element's port.
11:12: Also be sure to set the value of the Connector element's port
13: attribute to an integer between 1024 and 65535, inclusive.
14: Of course, that port cannot already be in use. Nor can it
15: be the same value you choose for the Server element's port.
16: ============================================================================ -->
17:18:19: <!-- A "Server" is a singleton element that represents the entire JVM,
20: which may contain one or more "Service" instances. The Server
21: listens for a shutdown command on the indicated port.
22:23: Note: A "Server" is not itself a "Container", so you may not
24: define subcomponents such as "Valves" or "Loggers" at this level.
25: --->26:27: <Server port="" shutdown="SHUTDOWN">
28:29:29: <!-- Global JNDI resources -->
30: <GlobalNamingResources>
31:32: <!-- Editable user database that can also be used by
33: UserDatabaseRealm to authenticate users -->34: <Resource name="UserDatabase" auth="Container"35: type="org.apache.catalina.UserDatabase"
36: description="User database that can be updated and saved"
37: factory="org.apache.catalina.users.MemoryUserDatabaseFactory"
38: pathname="conf/tomcat-users.xml" />
39:40: </GlobalNamingResources>
41:42: <!-- A "Service" is a collection of one or more "Connectors" that share43: a single "Container" (and therefore the web applications visible
44: within that Container). Normally, that Container is an "Engine",
45: but this is not required. -->
46:47: <!-- Define the Tomcat Stand-Alone Service -->
48: <Service name="Catalina">49:50: <!-- A "Connector" represents an endpoint by which requests are received
51: and responses are returned. Each Connector passes requests on to the
52: associated "Container" (normally an Engine) for processing. -->
53:54: <!-- Define a non-SSL HTTP/1.1 Connector -->55: <Connector port=""
56: maxThreads="150" minSpareThreads="25" maxSpareThreads="75"
57: enableLookups="false" acceptCount="100"
58: connectionTimeout="20000" disableUploadTimeout="true" />
59:60: <!-- An Engine represents the entry point (within Catalina) that processes
61: every request. The Engine implementation for Tomcat stand alone
62: analyzes the HTTP headers included with the request, and passes them
```
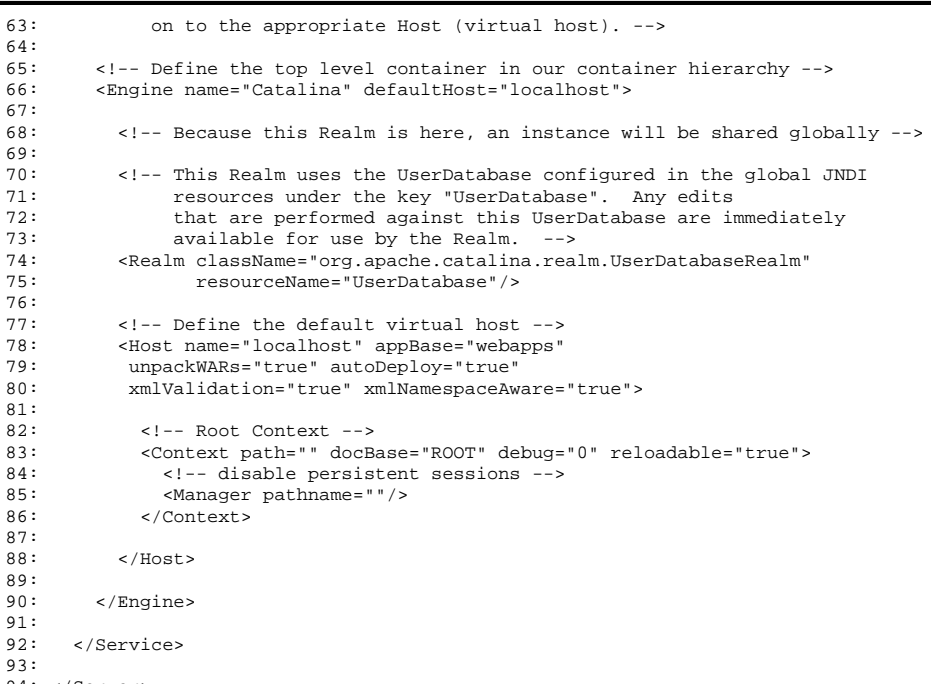

94: </Server>

 $1/1$ 

### Login.java 1/2 project3-6.0/src/cscie259/project3/wahoo/

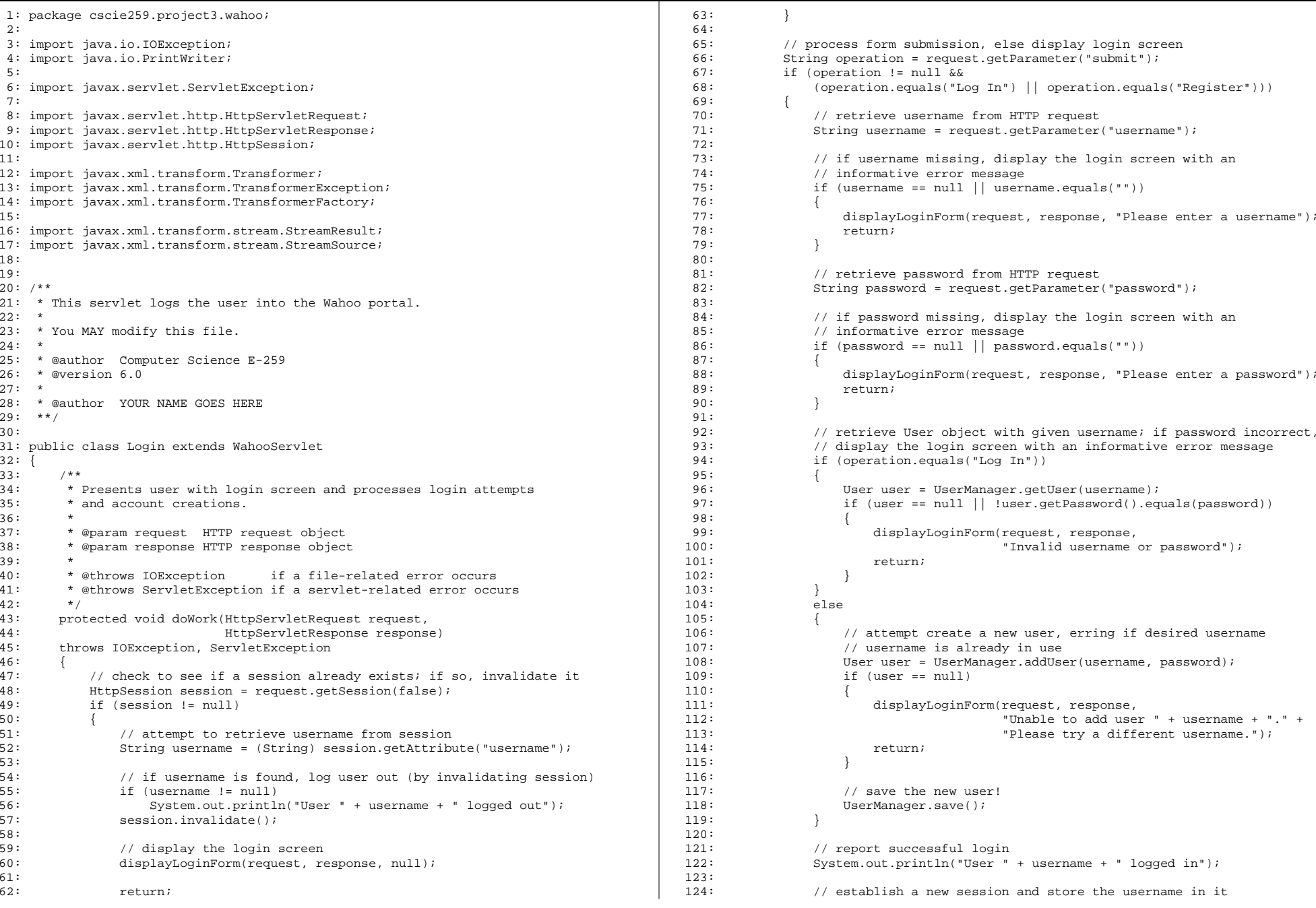

## Login.java 2/2 project3-6.0/src/cscie259/project3/wahoo/

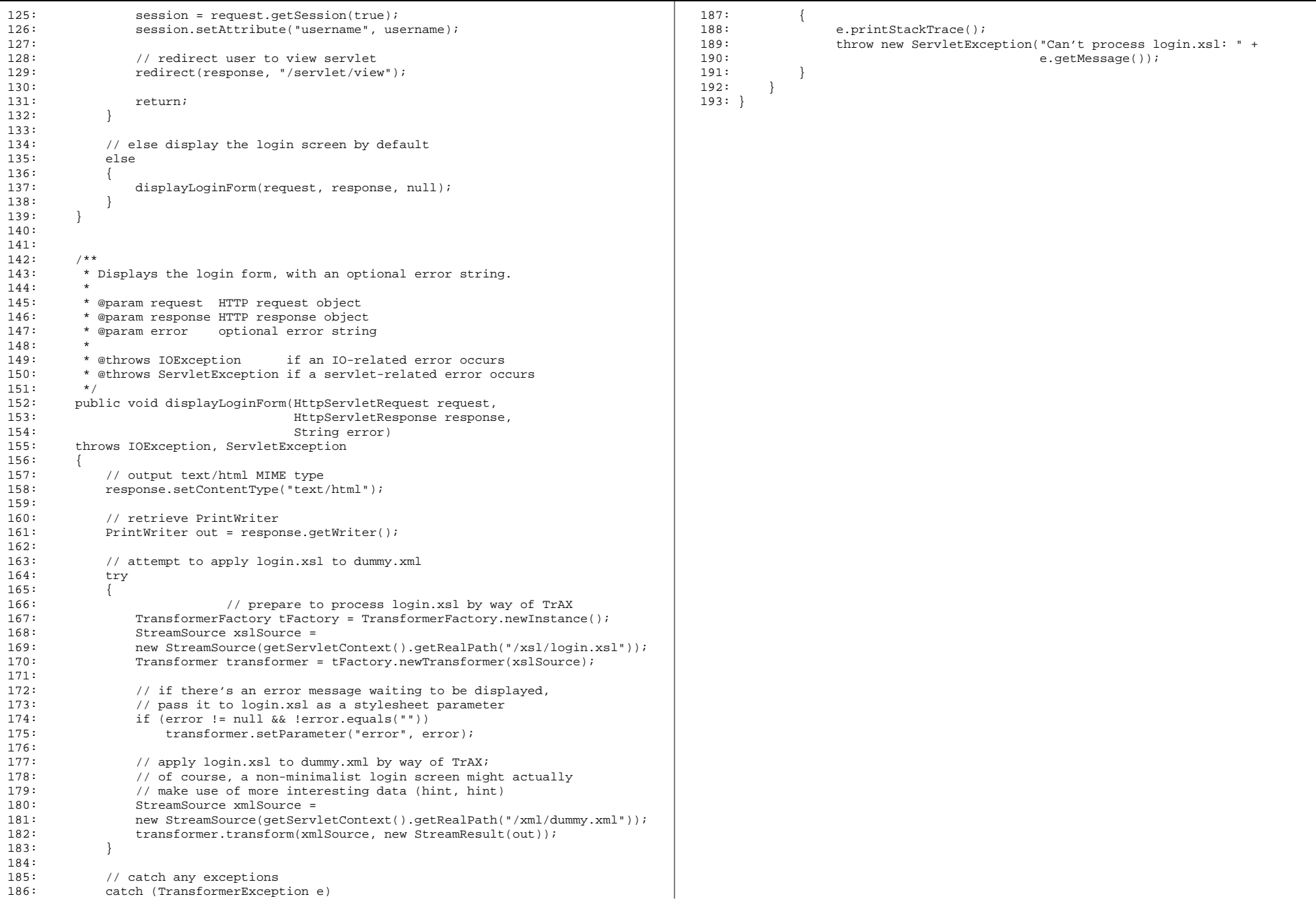

## NewsProvider.java 1/1 project3-6.0/src/cscie259/project3/wahoo/

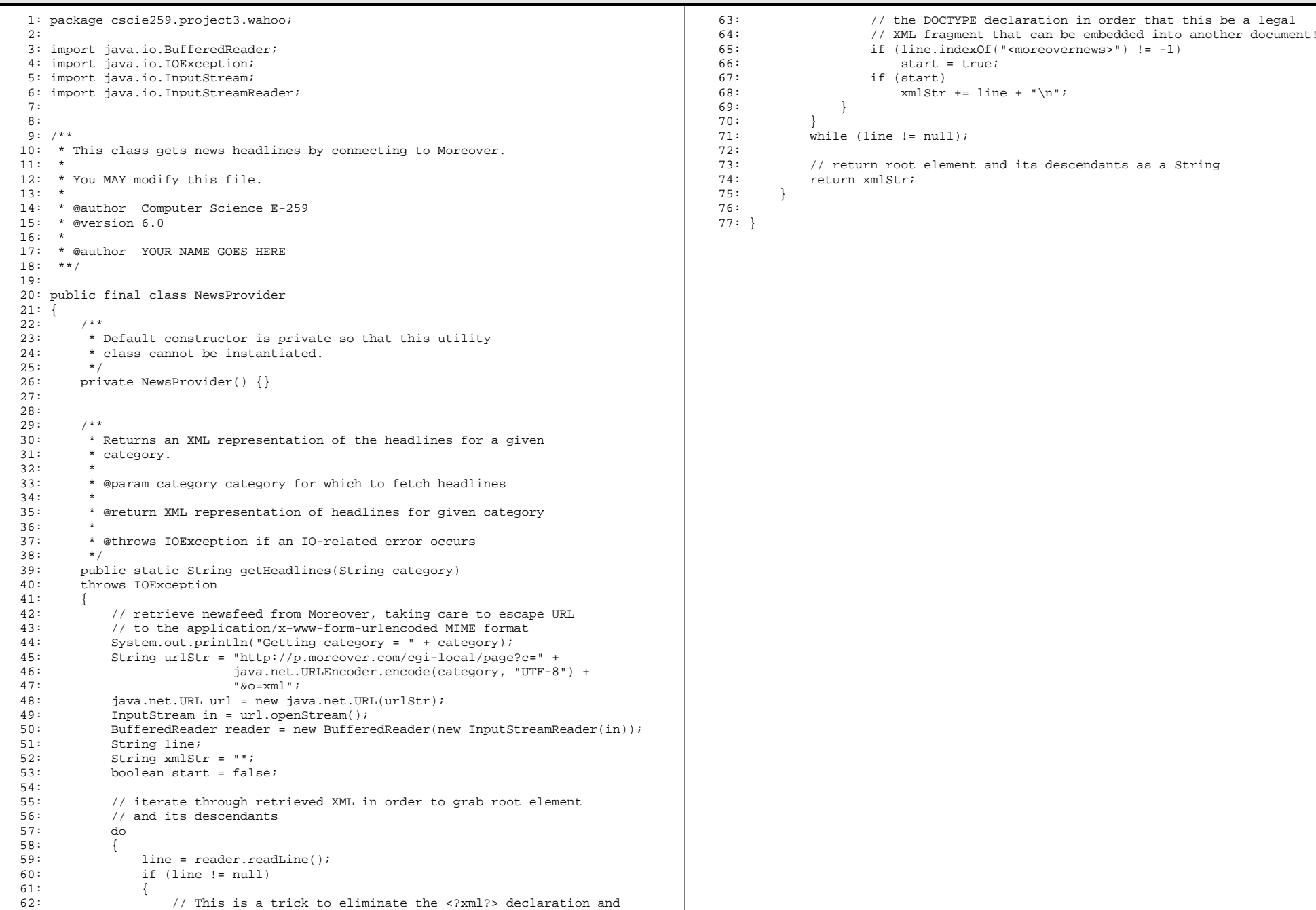

## Prefs.java 1/1 project3-6.0/src/cscie259/project3/wahoo/

1: package cscie259.project3.wahoo;

3: import java.io.BufferedReader; 4: import java.io.IOException; 5: import java.io.InputStream;

2:

62: {

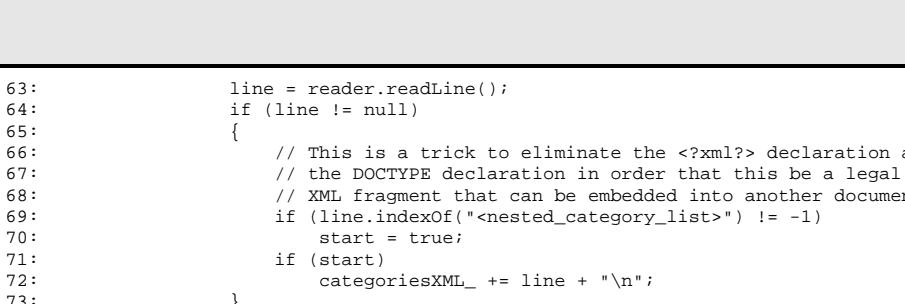

6: import java.io.InputStreamReader; 7:8: import javax.servlet.ServletContext; 9: import javax.servlet.ServletException; 10:11: import javax.servlet.http.HttpServlet; 12: import javax.servlet.http.HttpServletRequest; 13: import javax.servlet.http.HttpServletResponse; 14:15:16: /\*\* 17: \* This servlet displays personalized preferences in the Wahoo portal. 18: \* 19: \* You MUST modify this file.  $20: *$  21: \* @author Computer Science E-259 22: \* @version 6.0 23: \*24: \* @author YOUR NAME GOES HERE  $25:$  \*\*/ 26:27: public class Prefs extends WahooServlet 28: {  $29:$ 30: \* a cached copy of the categories XML file  $31:$  $\star$  / 32: private String categoriesXML\_ = ""; 33:34:35: /\*\*36: \* Called automatically by servlet container; initializes the servlet 37: \* and the categories list. 38: \*39: \* @throws ServletException if a servlet-related error occurs 40: \*/41: public void init() 42: throws ServletException 43: { 44: // ensure UserManager is instantiated 45: super.init(); 46: $47:$ 47:  $\frac{1}{2}$  // try to read categories into memory 48: try 49: { 50: // grab categories from cached file 51: ServletContext context = getServletContext(); 52: InputStream in 53: = context.getResourceAsStream("/xml/cache/nested\_category\_list.xml"); 54: BufferedReader reader =55: new BufferedReader(new InputStreamReader(in)); 56: String line; 57: boolean start = false; 58:59: // iterate through XML in order to grab root element 60: // and its descendants61: do104: }

```
64: if (line != null)
65: {
66: // This is a trick to eliminate the <?xml?> declaration and67: \sqrt{ } the DOCTYPE dec
68: // XML fragment that can be embedded into another document!
69: if (line.indexOf("
 70: start = true;
71: if (start)
72: categoriesXML
 73: }
74: }
75: while (line != null);
76: }
77:78: // catch any error
79: catch (IOException e)
80: {
81: throw new ServletException("Can't read categories: " +
82: e.getMessage());
83: }
84: }
85:86:87: /**

88: * Displays and processes the preferences form; if user attempts to execute
89: * this servlet before user's authenticated (via the login
90: * servlet), should redirect user to login servlet.
91: *92: * @param request HTTP request object
93: * @param response HTTP response object
94:95: * @throws IOException if an IO-related error occurs
96: * @throws ServletException if a servlet-related error occurs
97: */98: public void doWork(HttpServletRequest request,
99: HttpServletResponse response)
100: throws IOException, ServletException
101: 102:102: // TODO
103: }
```
### User.java 1/1 project3-6.0/src/cscie259/project3/wahoo/

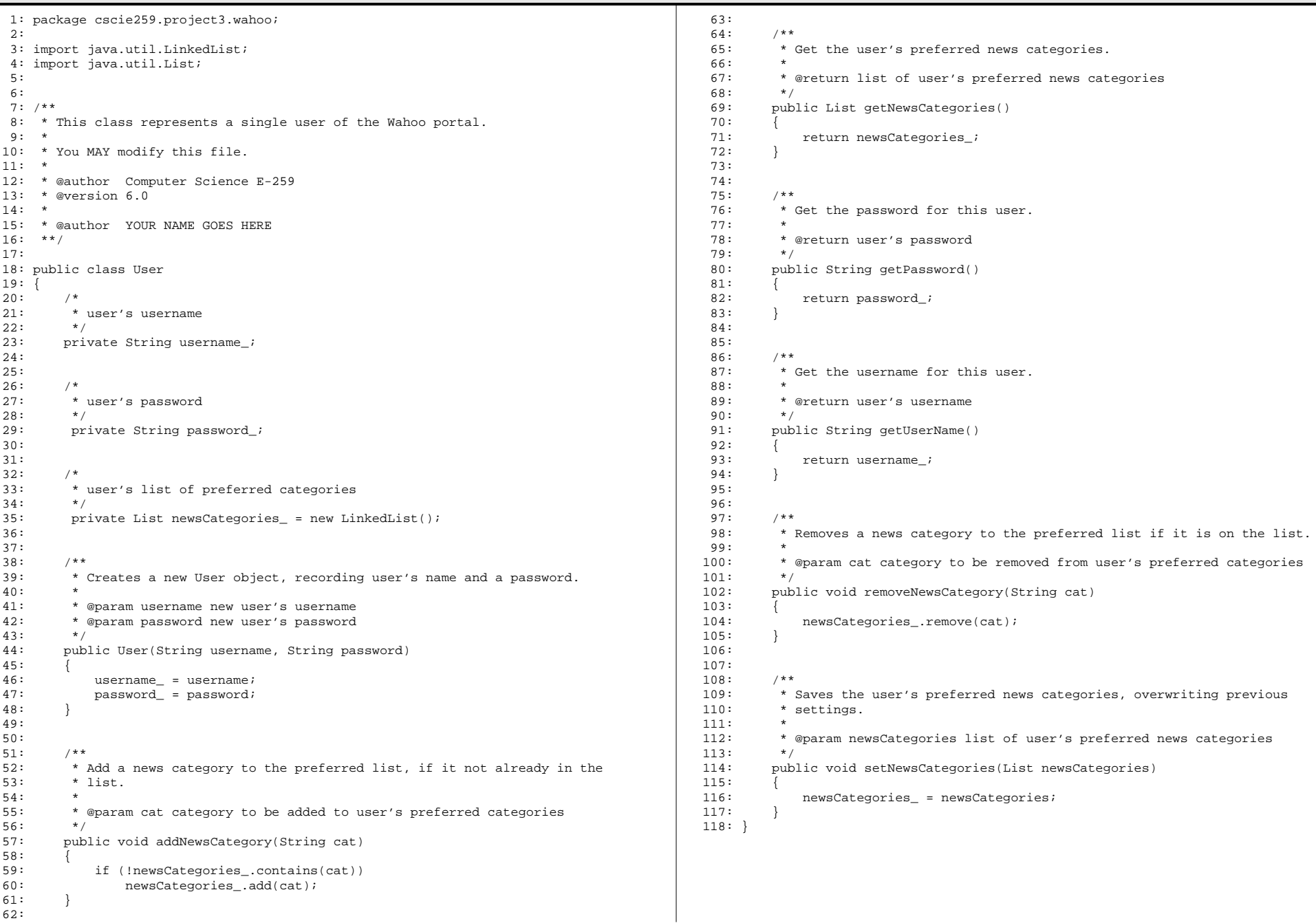

## UserManager.java 1/4 project3-6.0/src/cscie259/project3/wahoo/

2:

5:

7:

10:

14:

16:

19:

21:

24:

29:

32: 33: $34: / **$ 

37: \*

39: \*

42: \* 43: \* @author 44: \*\*/ 45:

47: {  $48:$  /\*\*

 $50:$ 

52: 53: $54:$ 

 $56:$ 

58: 59: $60:$  /\*\*

 $62:$ 

41: \* @version 6.0

 $\star$  / 51: private

54: /\*\*

 $^{\star}$  / 57: private

 $^{\star}/$ 

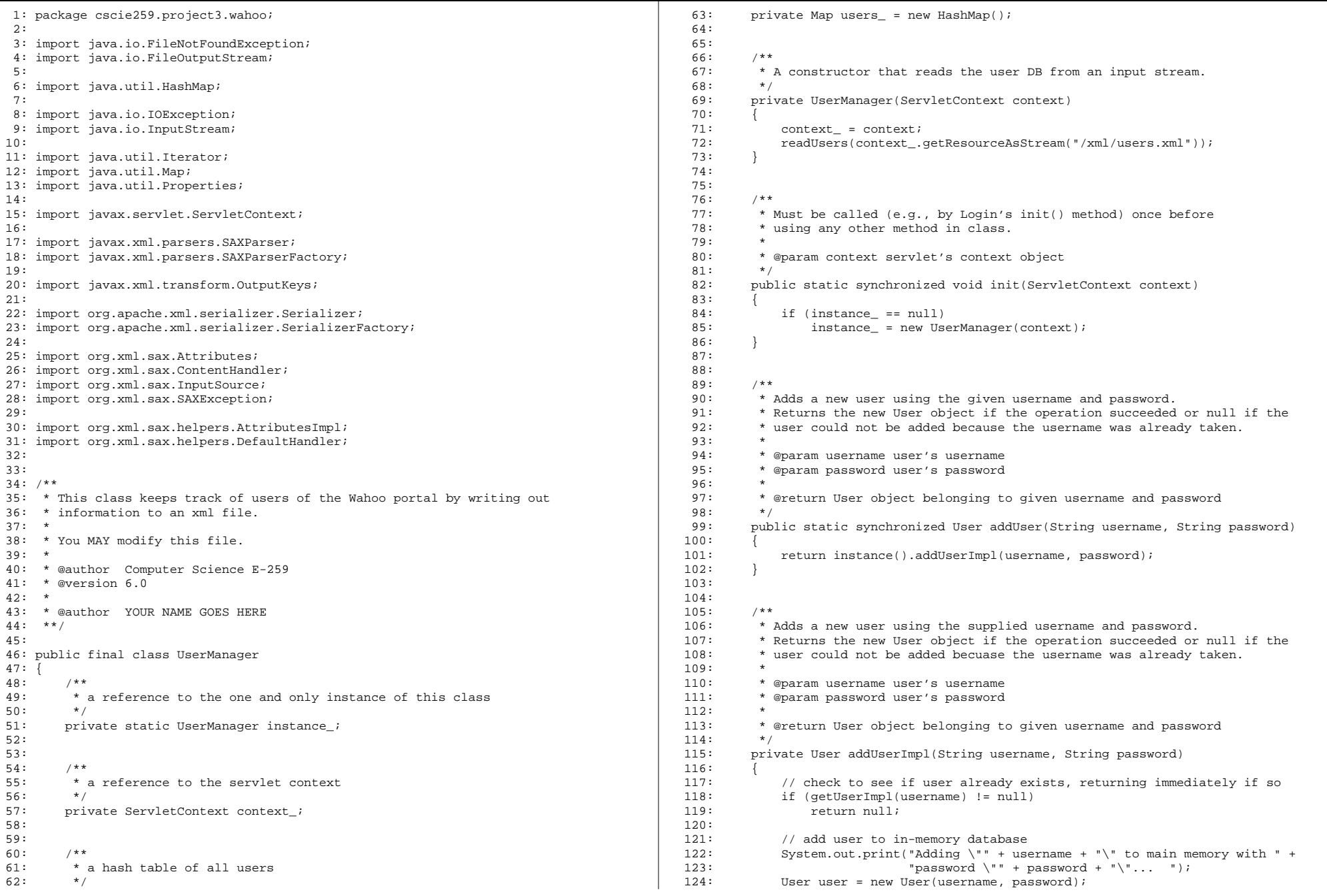

### UserManager.java 2/4 project3-6.0/src/cscie259/project3/wahoo/

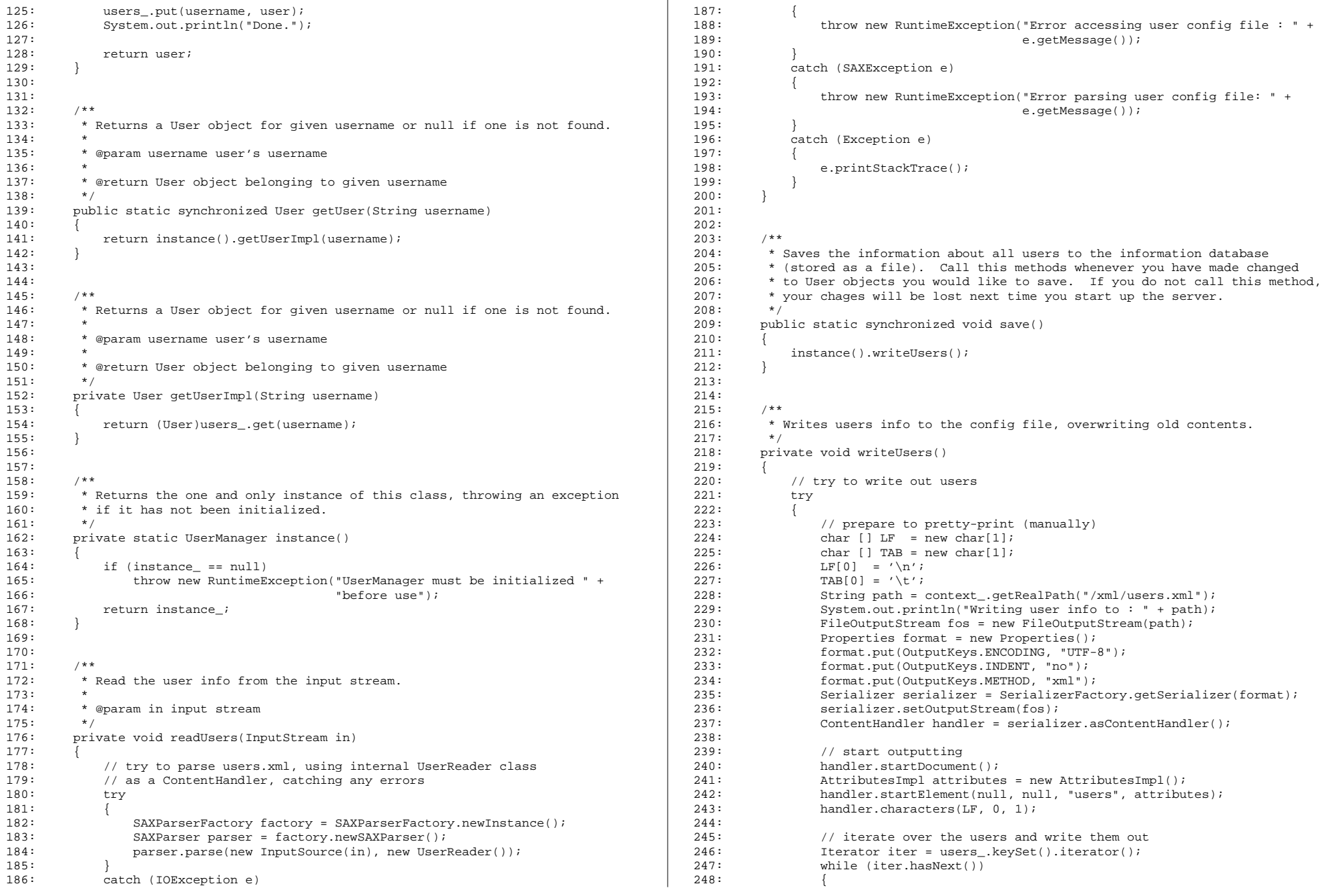

#### UserManager.java 3/4 project3-6.0/src/cscie259/project3/wahoo/

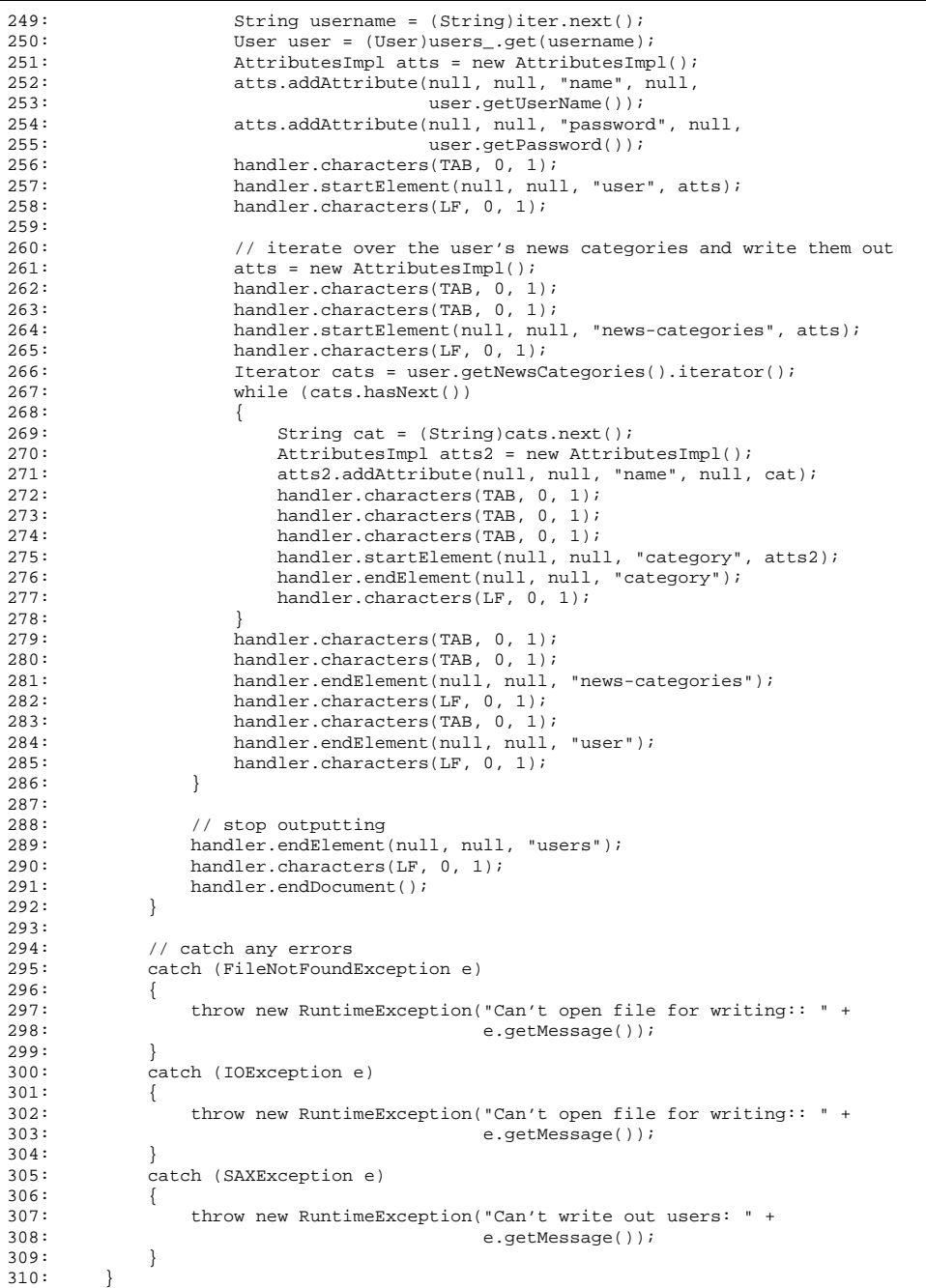

```
311:
312:313: /**
314: * An inner class which is the SAX2 handler used to read the user
315: * XML file into Java objects.<br>316: */
316:317: private class UserReader extends DefaultHandler
318:<br>319:// reference to user being parsed
320: private User curUser_;
321:
322:323: /**
324: * SAX handler for elements
325:326: * @param namespaceURI element's namespace (unused)
327: * @param localName element's local name (unused)
328: * @param qName element's name
329: * @param atts element's attributes
330:
331: * @throws SAXException
332: */333: public void startElement(String namespaceURI,<br>334: String localName.
                                 String localName,
335: String qName,
336: Attributes atts)
337: throws SAXException
338:<br>339:
              // process user elements
340: if (qName.equals("user"))
341:<br>342:342: String username = atts.getValue("name");<br>343: if (username == null || username equals)
343: if (username == null \vert username.equals(""))<br>344: throw new SAXException("user element mus
                     throw new SAXException("user element must have a " +
345: "name attribute");
346: String password = atts.getValue("password");
347: if (password == null || password.equals(""))<br>348: throw new SAXException("user element mus
                     throw new SAXException("user element must have a " +
349: "password attribute");
350: curUser_ = addUserImpl(username, password);
351: if (curUser_ == null)
352: throw new SAXException("Can't add user: " +
353: "username " + username + " " +
354: "is already taken");
355: }
356:357:357: // process category elements<br>358: else if (oName.equals("category")
              else if (qName.equals("category"))
359: 360:360: String name = atts.getValue("name");<br>361: if (name == null || name.equals(""))
361: if (name == null || name.equals(""))<br>362: throw new SAXException("category
                     throw new SAXException("category element must have a " +
363: "name attribute");
364: System.out.print("Associating \"" + name +
365: \sqrt{u} with \sqrt{u} + curUser_.getUserName() +
366: "\"... ");
367: curUser_.addNewsCategory(name);
368: System.out.println("Done.");
369:<br>370: }
370:<br>371: }
371: }
372:
```
### UserManager.java 4/4 project3-6.0/src/cscie259/project3/wahoo/

373: }

### View.java 1/1 project3-6.0/src/cscie259/project3/wahoo/

```
1: package cscie259.project3.wahoo;
 2:3: import java.io.IOException;
 4:
 5: import javax.servlet.ServletException;
 6:7: import javax.servlet.http.HttpServletRequest;
 8: import javax.servlet.http.HttpServletResponse;
 9:
10:11: / **12: * This servlet displays the main personalized view in the Wahoo portal.
13: *
14: * You MUST modify this file.
15: *16: * @author Computer Science E-259
 17: * @version 6.0
18: *
19: * @author YOUR NAME GOES HERE
 20: **/
21:
22: public class View extends WahooServlet
 23: {
24: /**
25: * Displays the current user's main view; if user attempts to execute
26: * this servlet before user's authenticated (via the login
27: * servlet), should redirect user to login servlet.
28:
29: * @param request HTTP request object
30: * @param response HTTP response object
31:* @throws IOException
32: * @throws IOException if an IO-related error occurs
33: * @throws ServletException if a servlet-related error occurs
34:\star /
35: public void doWork(HttpServletRequest request,
36: HttpServletResponse response)
37: throws IOException, ServletException
38: {
39: // TODO40:
```
41: }

### WahooServlet.java 1/1 project3-6.0/src/cscie259/project3/wahoo/

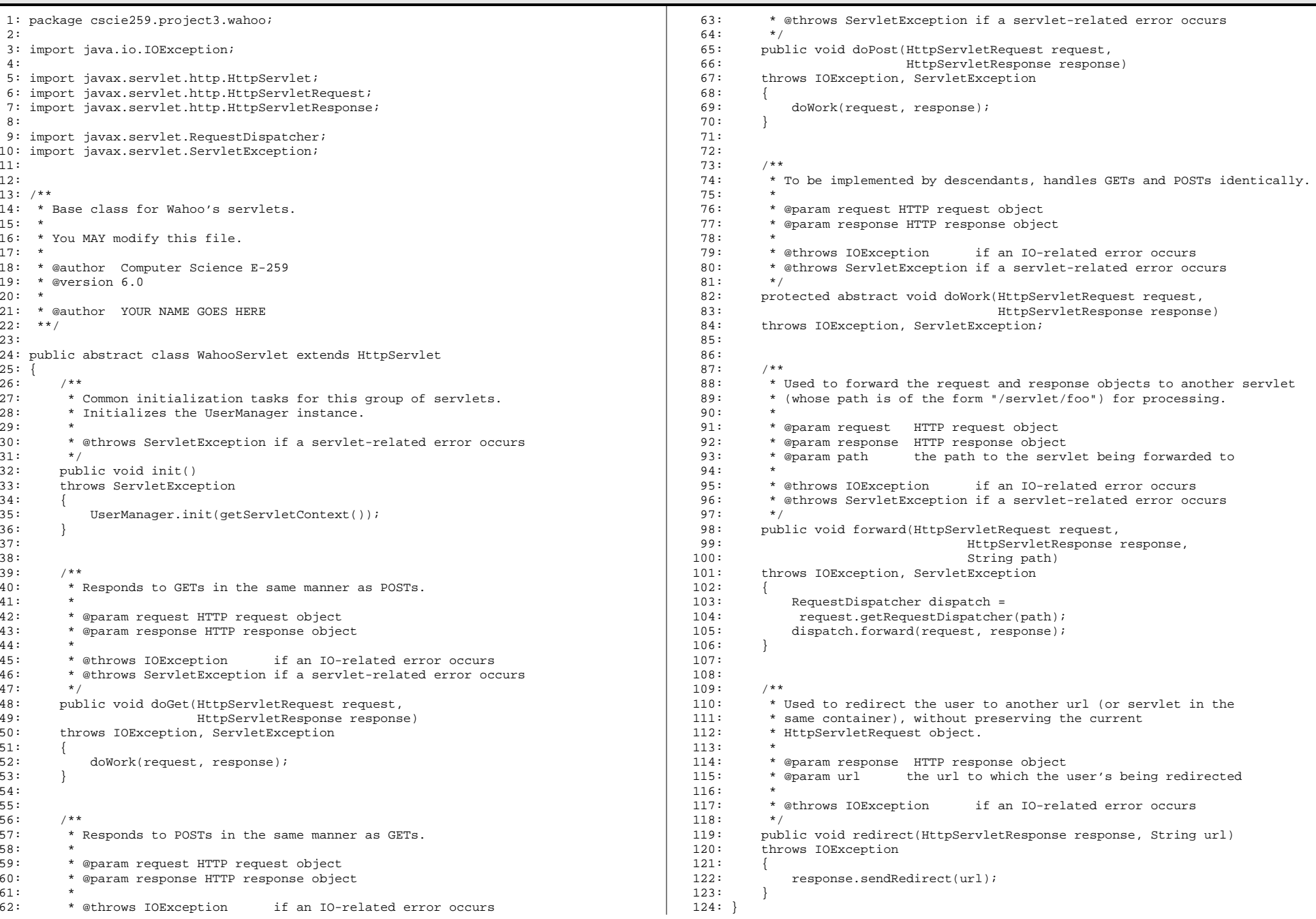

#### moreovernews.dtdd and the contract of the contract of the contract of the contract of the contract of the contract of the contract of the contract of the contract of the contract of the contract of the contract of the contract of the cont project3-6.0/webapps/ROOT/dtd/

1: <!ELEMENT moreovernews (article\*)>

2: <!ELEMENT article (url,headline\_text,source,media\_type,cluster,tagline,document\_ur l,harvest\_time,access\_registration,access\_status)>

- 3: <!ATTLIST article id ID #IMPLIED>
	- 4: <!ELEMENT url (#PCDATA)>
- 5: <!ELEMENT headline\_text (#PCDATA)>
- 6: <!ELEMENT source (#PCDATA)>
- 7: <!ELEMENT media\_type (#PCDATA)>
- 8: <!ELEMENT cluster (#PCDATA)>
- 9: <!ELEMENT tagline (#PCDATA)>
- 10: <!ELEMENT document\_url (#PCDATA)>
- 11: <!ELEMENT harvest\_time (#PCDATA)>
- 12: <!ELEMENT access\_registration (#PCDATA)>
- 13: <!ELEMENT access\_status (#PCDATA)>

# xml\_nestedcatlist.dtd 1/1 project3-6.0/webapps/ROOT/dtd/

- 1: <!ELEMENT nested\_category\_list (channel\*)>
- 2: <!ELEMENT channel (channel\_name, category\*)>
- 3: <!ELEMENT channel\_name (#PCDATA)>
- 4: <!ELEMENT category (category\_name, feed\_name)>
- 5: <!ELEMENT category\_name (#PCDATA)>
- 6: <!ELEMENT feed\_name (#PCDATA)>

1: <!-- redirects user to Login servlet by default --> 2: 3: <% response.sendRedirect("/servlet/login"); %>

#### web.xml 1/1project3-6.0/webapps/ROOT/WEB-INF/

```
1: <?xml version="1.0" encoding="UTF-8"?>
 2:3: <!DOCTYPE web-app
 4: PUBLIC "-//Sun Microsystems, Inc.//DTD Web Application 2.3//EN"
 5: "http://java.sun.com/dtd/web-app_2_3.dtd">
 6:7: <!-- ==========================================================================
 8: Configuration file for Project 3, version 6.0<br>9: Computer Science E-259
        9: Computer Science E-259
10: =========================================================================== -->
11:
12: <web-app>
13:14:14: <!-- servlet mappings -->
15: <servlet>16: <servlet-name>login</servlet-name>
17: <servlet-class>cscie259.project3.wahoo.Login</servlet-class>
18: </servlet>19: <servlet>
20: <servlet-name>view</servlet-name>
21: <servlet-class>cscie259.project3.wahoo.View</servlet-class>
22: </servlet>
23: <servlet>
24: <servlet-name>prefs</servlet-name>
25: <servlet-class>cscie259.project3.wahoo.Prefs</servlet-class>
26: </servlet>
27:
```
28: </web-app>

1: <?xml version="1.0" encoding="UTF-8"?>

2: <dummy/>

#### users.xml $1/1$ project3-6.0/webapps/ROOT/xml/

- 1: <?xml version="1.0" encoding="UTF-8"?>
- 2: <users>
- 3: <user name="jharvard" password="crimson">
- 4: <news-categories>
- 5: Sample of the contract of the contract of the contract of the contract of the contract of the contract of the contract of the contract of the contract of the contract of the contract of the contract of the contract of t
- 6: <category name="Top stories"/>
- 7: <category name="Top technology stories"/> 8: </news-categories>
- 8:  $\langle$ /news-categories><br>9:  $\langle$ /user>
- 9: </user>
- 10: </users>

#### login.xsl 1/1 project3-6.0/webapps/ROOT/xsl/

1: <?xml version="1.0" encoding="UTF-8"?> 2:3: <!-- XSLT stylesheet for Wahoo!'s login page --> 4: <xsl:stylesheet exclude-result-prefixes="xalan" version="1.0" xmlns="http://www.w3 .org/1999/xhtml" xmlns:xalan="http://xml.apache.org/xslt" xmlns:xsl="http://www.w3.org/19 99/XSL/Transform">5:6: <!-- an optional error string --> 7: <xsl:param name="error" select="''"/> 8:9: <!-- output pretty-printed results as XHTML 1.0 --> 10: <xsl:output doctype-public="-//W3C//DTD XHTML 1.0 Transitional//EN" doctype-syst em="http://www.w3.org/TR/xhtml1/DTD/xhtml1-transitional.dtd" encoding="UTF-8" indent="yes " method="xml" xalan:indent-amount="4"/> 11:12: <xsl:template match="/"> 13: <html xml:lang="en" lang="en"> 14: <head>15: <title>Wahoo!</title> 16: </head> 17: <body onLoad="document.form.username.focus()"> 18: <center>19: <img src="/images/wahoo.gif" alt="Wahoo!"/>  $20:$   $\langle p/2 \rangle$ 21: <form action="/servlet/login" method="POST" name="form"> 22: <table>23: <tr>24: <td width="40%"> 25: < strong>Login:</strong> 26: </td> 27: <td width="60%"> 28: <input type="text" name="username" value="" size="19" selected=" selected"/> 29: </td> 30: </tr> 31: <tr>32: <td> 33: <strong>Password:</strong>  $34:$  </td> 35: <td> 36: <input type="password" name="password" value="" size="19"/> 37: </td> 38: </tr> 39: <xsl:if test="\$error"> 40: <tr> 41: <td colspan="2" align="center"> 42: <strong style="color:red"> 43: <xsl:value-of select="\$error"/> 44: </strong> 45: </td> 46: </tr> $47:$   $\langle xsl:if\rangle$ 48: <tr>49: <td colspan="2" align="center"> 50:  $\langle$ input name="submit" type="submit" value="Log In"/> < input name="submit" type="submit" value="Register"/> 51: </td> $52:$  </tr> 53: </table>54: </form>55: </center>56: </body>

- 57: </html>58: </xsl:template>
- 59: </xsl:stylesheet>

#### prefs.xsl 1/1 project3-6.0/webapps/ROOT/xsl/

1: <?xml version="1.0" encoding="UTF-8"?>

2:

3: <!-- XSLT stylesheet for Wahoo!'s preferences page -->

4: <xsl:stylesheet version="1.0" xmlns:xalan="http://xml.apache.org/xslt" xmlns:xsl=" http://www.w3.org/1999/XSL/Transform">

5:

6: <!-- output pretty-printed results as XHTML 1.0 -->

7: <xsl:output doctype-public="-//W3C//DTD XHTML 1.0 Transitional//EN" doctype-syst em="http://www.w3.org/TR/xhtml1/DTD/xhtml1-transitional.dtd" encoding="UTF-8" indent="yes " method="xml" xalan:indent-amount="4"/>

```
8:9:9: <xsl:template match="/">
10: <html xml:lang="en" lang="en">
11: <head>
12: <title>Wahoo!</title>13: </head>
14: <body>
15: <div align="center">
16:
17: <!-- Wahoo!'s logo -->
18: <img alt="Wahoo's logo" src="/images/wahoo.gif" />
19: <br /><br />
20:21:2! -- TODO --222:23:23: </div>
24: </body>
25: </html>
26: </xsl:template>
27:
28: </xsl:stylesheet>
```
#### view.xsl 1/1project3-6.0/webapps/ROOT/xsl/

1: <?xml version="1.0" encoding="UTF-8"?>

2:

3: <!-- XSLT stylesheet for Wahoo!'s main page -->

4: <xsl:stylesheet version="1.0" xmlns:xalan="http://xml.apache.org/xslt" xmlns:xsl=" http://www.w3.org/1999/XSL/Transform">

5:

6: <!-- output pretty-printed results as XHTML 1.0 -->

7: <xsl:output doctype-public="-//W3C//DTD XHTML 1.0 Transitional//EN" doctype-syst em="http://www.w3.org/TR/xhtml1/DTD/xhtml1-transitional.dtd" encoding="UTF-8" indent="yes " method="xml" xalan:indent-amount="4"/>

```
8:9:9: <xsl:template match="/">
10: <html xml:lang="en" lang="en">
11: <head>
12: <title>Wahoo!</title>13: </head>
14: <body>
15: <div align="center">
16:
17: \langle -\text{Wahoo} : \text{log} \rangle \rightarrow 18:<br>18: \langle \text{log} \rangle \rightarrow \langle \text{log} \rangle \rightarrow 18:
                       18: <img alt="Wahoo's logo" src="/images/wahoo.gif" />
19: <br /><br />
20:21:2! -- TODO --222:23:23: </div>
24: </body>
25: </html>
26: </xsl:template>
27:
28: </xsl:stylesheet>
```